## **InterSystems Cache Database**

Follow the instructions below to connect Yellowfin to an InterSystems Cache database.

Δ Yellowfin does not ship with the driver required for this connection due to licensing/paywall reasons. You will need to manually upload the driver through the [Plugin Manager](https://wiki.yellowfinbi.com/display/yfcurrent/Plugin+Management) or [Creating a Basic Data Source Connection.](https://wiki.yellowfinbi.com/display/yfcurrent/Creating+a+Basic+Data+Source+Connection)1. Click on the Create button and then on Data Source. IJ Ask a Question Report Dashboard Story Present View Data Source **Transformation Flow** Discussion Task 2. Select **InterSystems Cache Database** from the databases list.

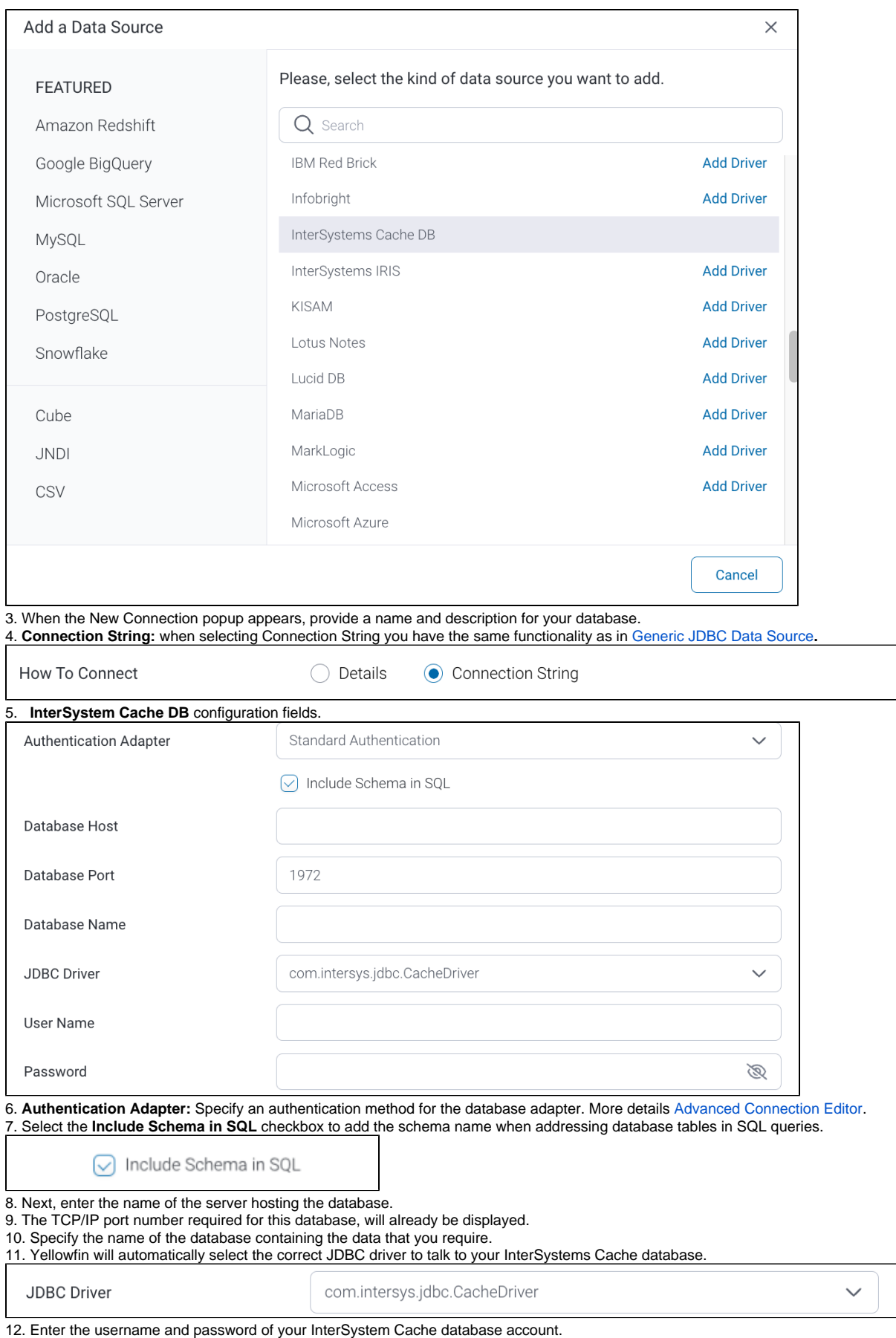

13. Toggle Advanced Settings to see more settings.

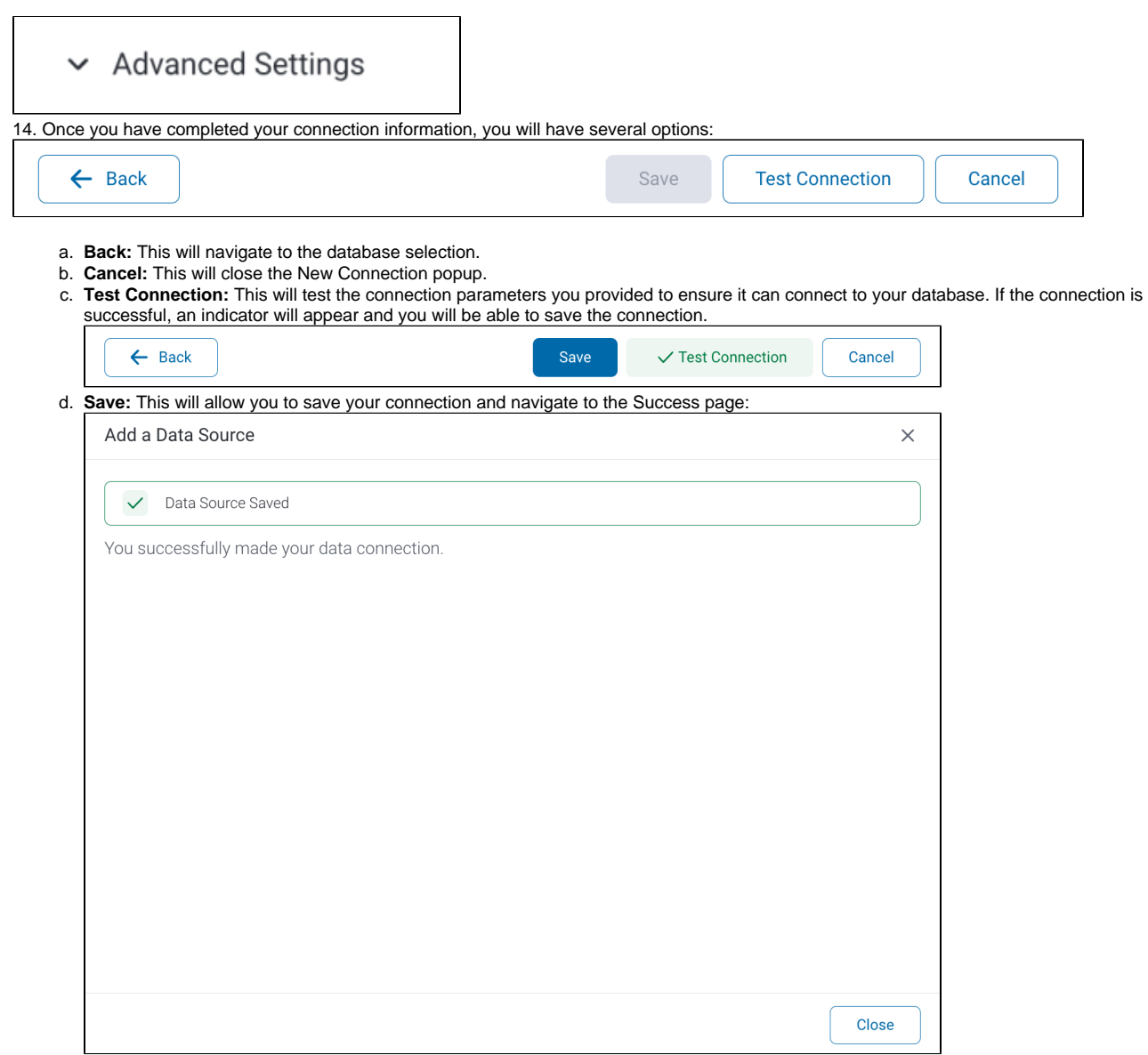